The Auckland Interface Model (AIM)

HCI Guest LectureChristof Lutteroth

# Developing GUIs

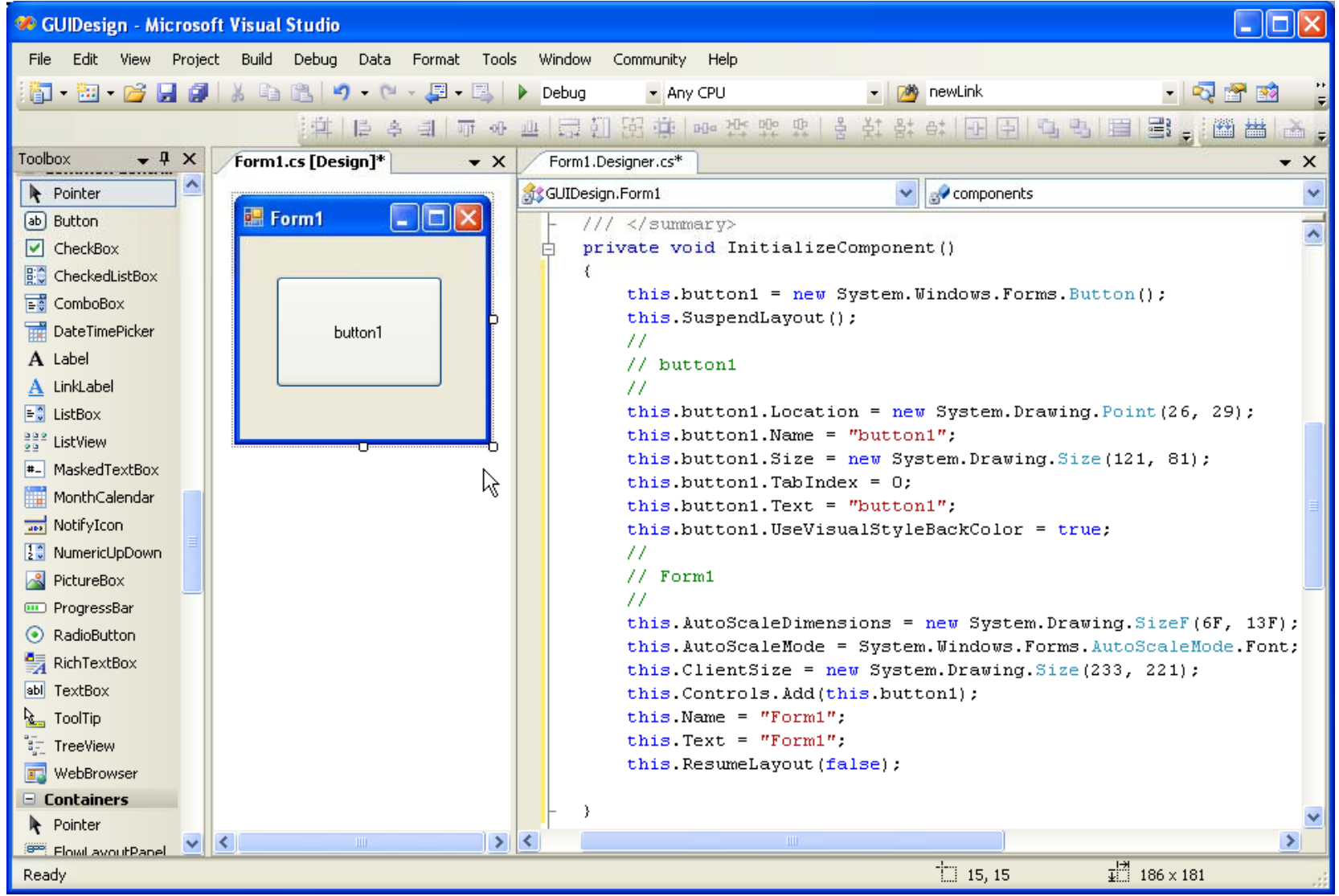

2

#### Layout Managers

- 1. Get a layout specification as input
- 2. Recalculate the positions and sizes of the controls after each resizing

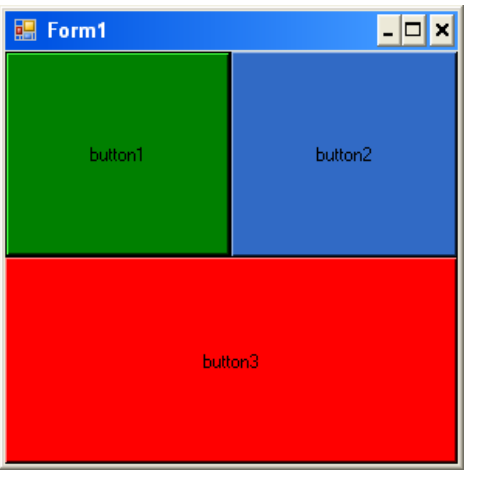

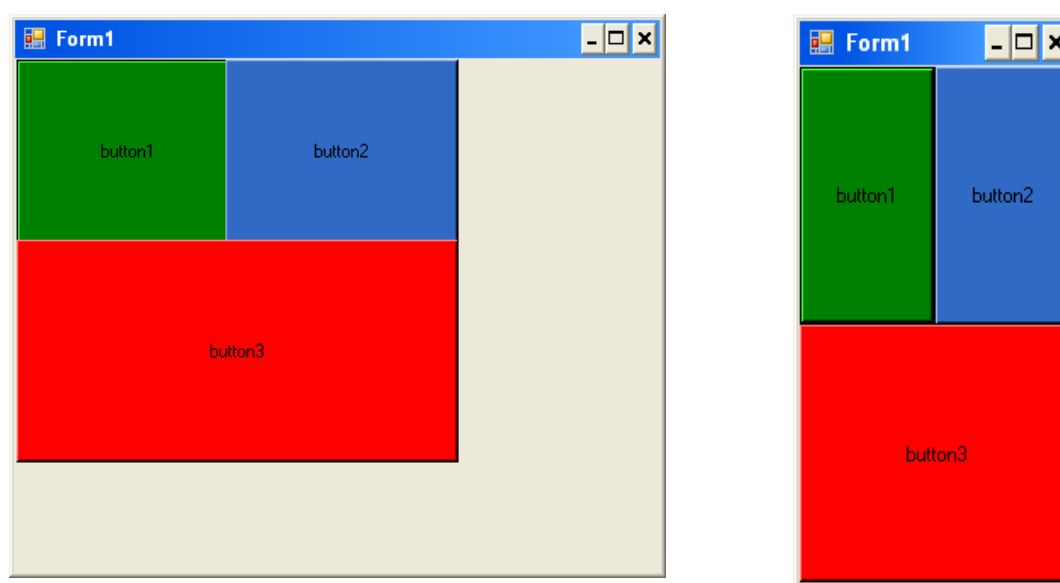

#### Specifying GUI Layout

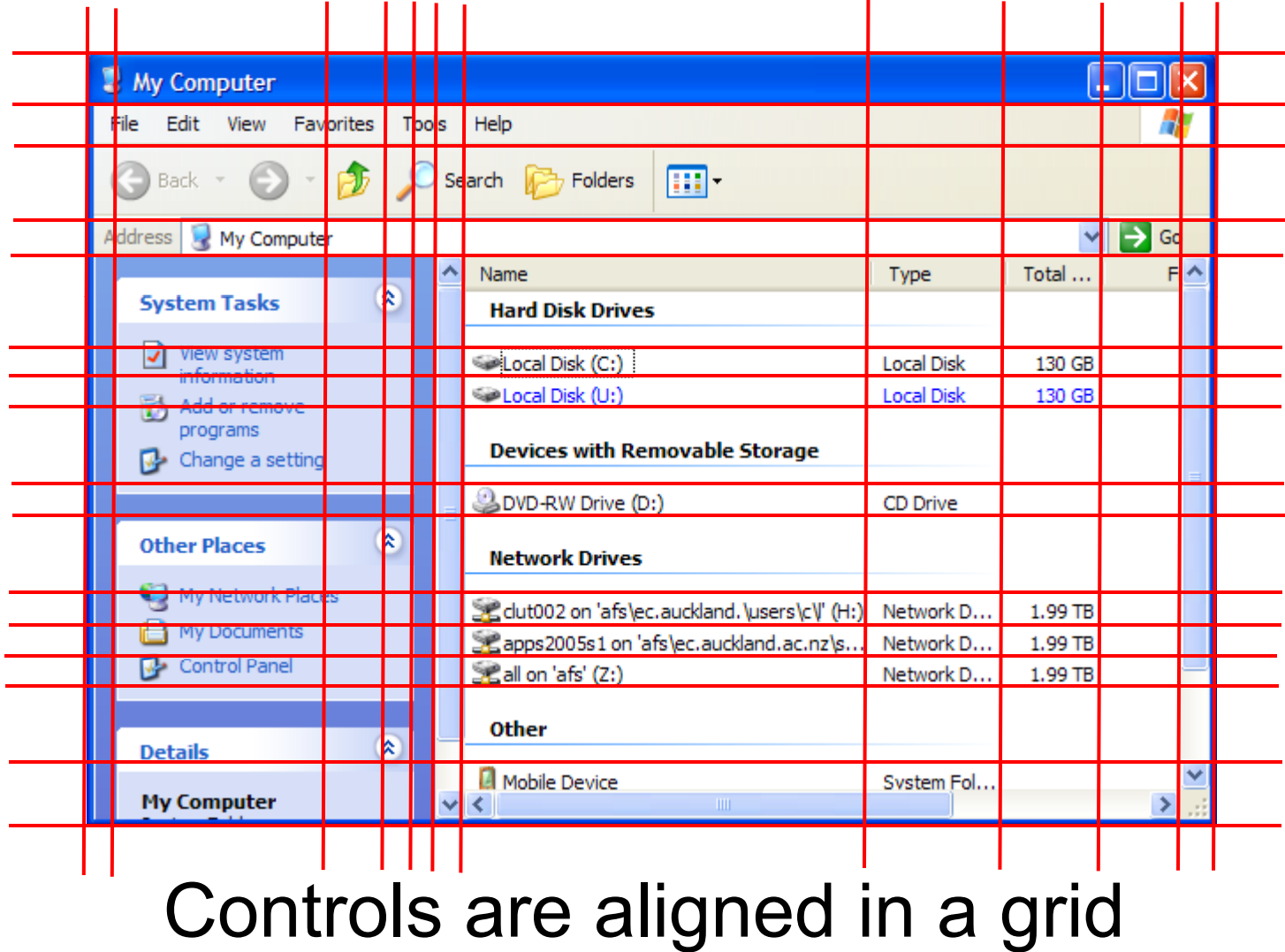

#### Areas

- Grid lines are variables with coordinates (tabs)
- Place controls by choosing left, top, right and bottom tab (area)
- Overlapping areas with layers

$$
a=_{def}(x_1,y_1,x_2,y_2,layer,content)\\
$$

 $A = \{(x_0, y_0, x_2, y_1, 0, red), (x_2, y_0, x_3, y_2, 0, green),\}$  $(x_1, y_2, x_3, y_3, 0, blue), (x_0, y_1, x_1, y_3, 0, grey),$  $(x_1, y_1, x_2, y_2, 0, empty)$ 

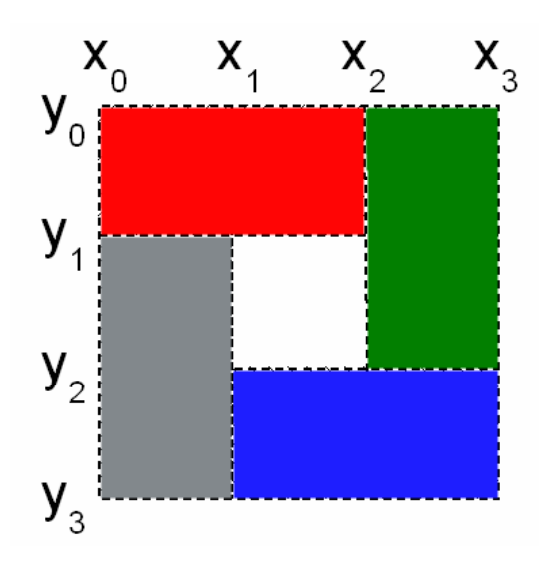

### Specifying GUI Layout

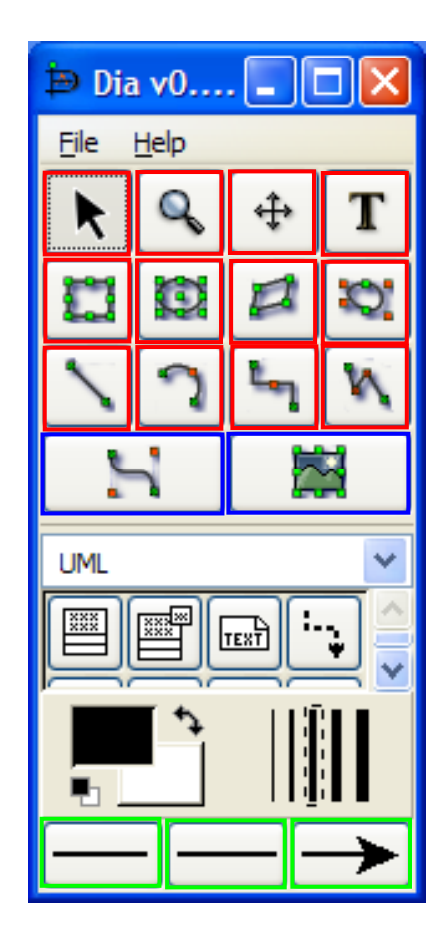

Same size

Same sizeSame height as above Double width as aboveSame size

2/3 width as above

#### Linear Constraints

 $C \subset \{ a_0x_0 + \ldots + a_mx_m + b_0y_0 + \ldots + b_ny_n \text{ }OP \text{ }c$ 

 $a_0, \ldots, a_m, b_0, \ldots, b_n, c \in \mathbb{R} \land OP \in \{\leq, =, \geq\}$ 

**Absolute constraints** 

 $x_3 = 50.$   $x_2 - x_1 = 100.$ 

- **Relative constraints** 
	- $\square$  Relative position  $\mathsf{x}_\mathsf{1} \mathsf{-x}_\mathsf{2} \mathsf{-x}_\mathsf{3}$ □ Relative size  $x_2 - x_1 = 2(x_4 - x_3) \Leftrightarrow -x_1 + x_2 + 2x_3 - 2x_4 = 0.$ □ Aspect ratio

■ Different units possible per constraint (cm, pixels)

### Problem

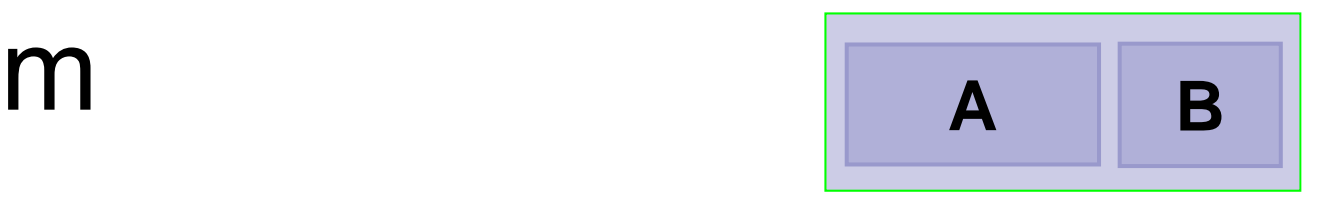

Designers working on **a GUI**:

- **E** "Button A should be twice as wide as button B" (*width*  $\leq$  2 width<sub>B</sub>)
- "Button B shood be 100 pixels wide"
- **The GUI should be no more than** 200 pixels wide"

#### Infeasible!

#### Linear Programming

#### **Input:**

■ Set of linear constraints C on variables

 $C \subset \{ a_0x_0 + \ldots + a_mx_m + b_0y_0 + \ldots + b_ny_n \text{ }OP \text{ }c$ 

 $a_0, \ldots, a_m, b_0, \ldots, b_n, c \in \mathbb{R} \land OP \in \{\leq, =, \geq\}\}$ 

**Example 1** Linear objective function to minimize

 $c_1x_1 + c_2x_2 + \ldots + c_nx_n$ 

**Output: variable values so that...** 

- **All constraints are satisfied**
- $\blacksquare$  The value of the objective function is minimal

#### **Soft Constraints**

 $width_A = 2~width_B$  is a hard constraint

- 1. Allow *width A* to be smaller or bigger  $i$ *width*<sub>*A*</sub> +  $d_1 - d_2 = 2$  *width*<sub>*B*</sub>  $d_1 \ge 0$ *,*  $d_2 \ge 0$  $-d_2 = 2$  width<sub>B</sub>  $d_1 \geq 0$ ,  $d_2$
- 2.  $\,width_{\scriptscriptstyle{A}}$  should not be much smaller/bigger  $\emph{objective function} = d_1 + d_2$

#### Example 1

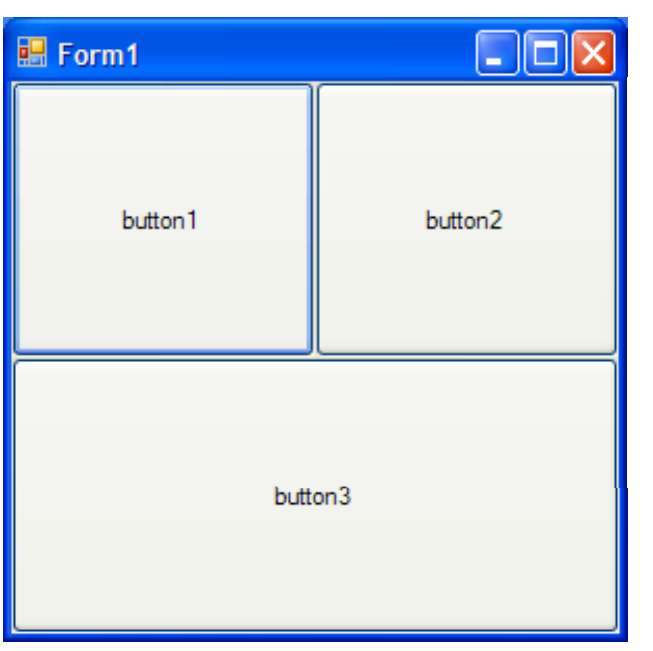

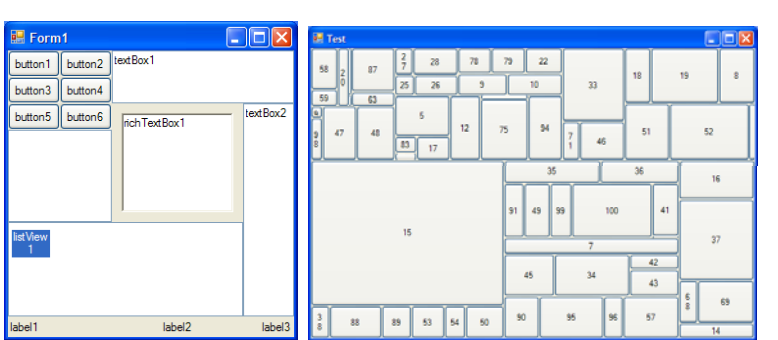

LayoutSpec ls = new LayoutSpec(); XTab x1 = ls.AddXTab();  $YTab y1 = lsAddYTab();$ 

ls.AddArea(Is.Left, ls.Top, x1, y1, button1);

ls.AddArea(x1, ls.Top, ls.Right, y1, button2);

ls AddArea(ls Left, y1, ls Right, ls.Bottom, button3);

ls.AddConstraint(new double[]  $\{ 2, -1 \}$ , new Variable[ $\}$  { x1, ls.Right }, OperatorType.EQ, 0);

ls.AddConstraint(new double[] { 2, -1 }, new Variable[] { y1, ls.Bottom }, Variable[] OperatorType.EQ, 0);

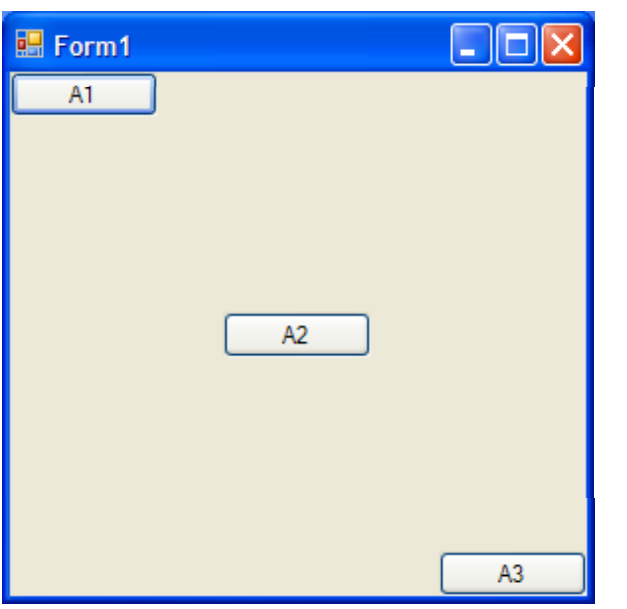

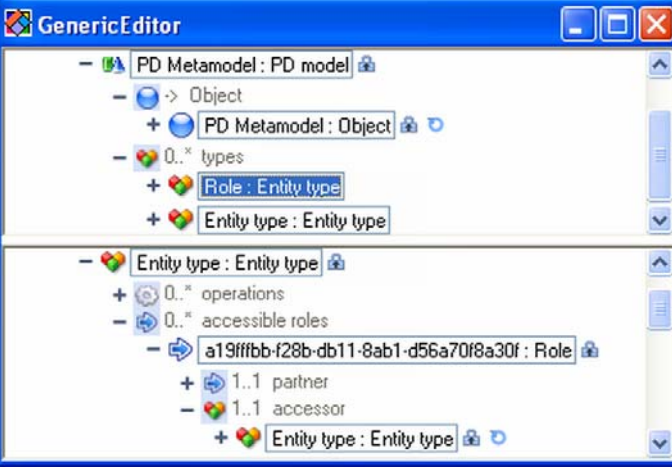

 $Example 2$  LayoutSpec Is = new LayoutSpec();<br>Column c1 = ls.AddColumn(); Row  $r1 =$  Is.AddRow(); Row  $r3 =$  Is.AddRow(); r1. Next =  $r3$ ; Row  $r2 =$  Is. AddRow(); r2.InsertAfter(r1);  $\| \cdot \|$ 

```
Area a1 = Is. AddArea(r1, c1, b1);a1.HAlignment = 
   HorizontalAlignment.LEFT;
a 1.VAlignment =VerticalAlignment.TOP; 
Area a3 = Is. AddArea(r3, c1, b3);
```
r2.HasSameHeightAs(r1); r3.HasSameHeightAs(r1);

#### Conclusion

#### ■ We can specify GUI layout with:

- □ Tabstops
- Areas
- □Linear constraints
- $\blacksquare$  Linear programming makes it possible to transform hard constraints into soft constraints
- **Link to project website on my homepage: http://www cs auckland ac nz/~lutteroth/ http://www.cs.auckland.ac.nz/~lutteroth/**

Thank you for your attention  $\odot$ 

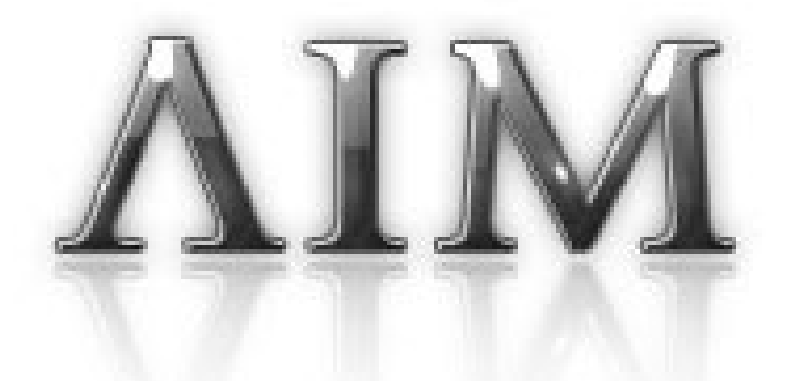

#### **OTHER AIM PROJECTS**

# AIM Editor

- AIM comes with a built-in GUI layout editor
- • Call AIMLayout.Edit() and you can change the current GUI
- • Drag&drop of areas and visual specification of constraints
- •Can also load/save the layout

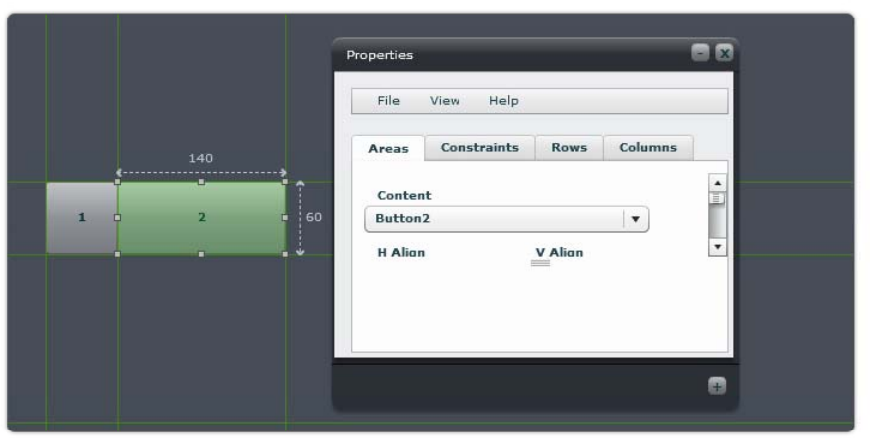

- $\mathcal{L}^{\mathcal{L}}$ Work in progress
- $\bullet$ Make it a complete GUI editor
- Support for adding completely new •controls, more visual constraint editing, …

http://genoupe.se.auckland.ac.nz/aimf

#### Stack & Tile

- **New feature for a windowing** system (in Haiku OS)
- • Hold Windows key down to Stack&Tile windows
	- Stack window onto another by overlapping their tabs
	- • Tile window to other windows by bringing edges close together
- • Stack&Tile configuration is persistent (if supported by app)

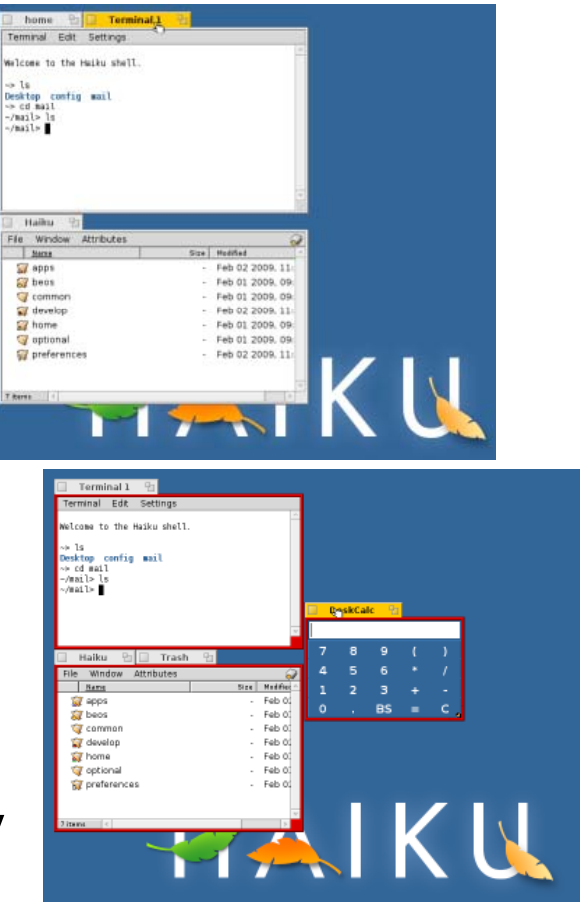

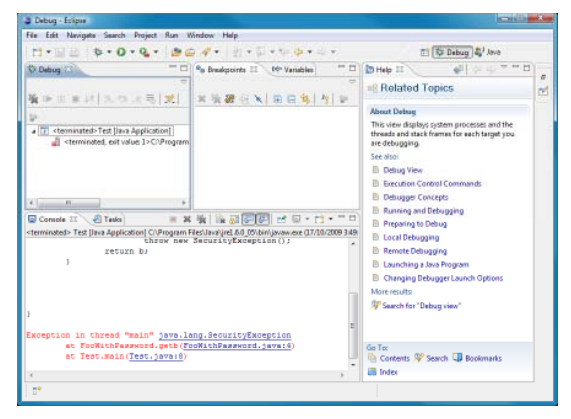

# HaikuHelp

- • Generate help information automatically by analyzing input messages and state changes in a GUI
- • Features:
	- •• Automated Help Index
	- •Event Log
	- •**Causes Analysis**
	- •Effects Analysis

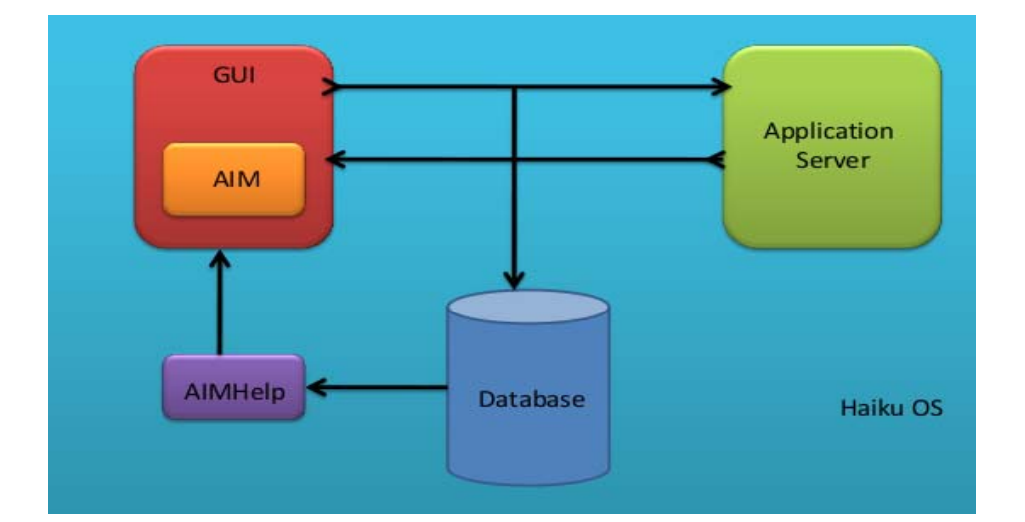

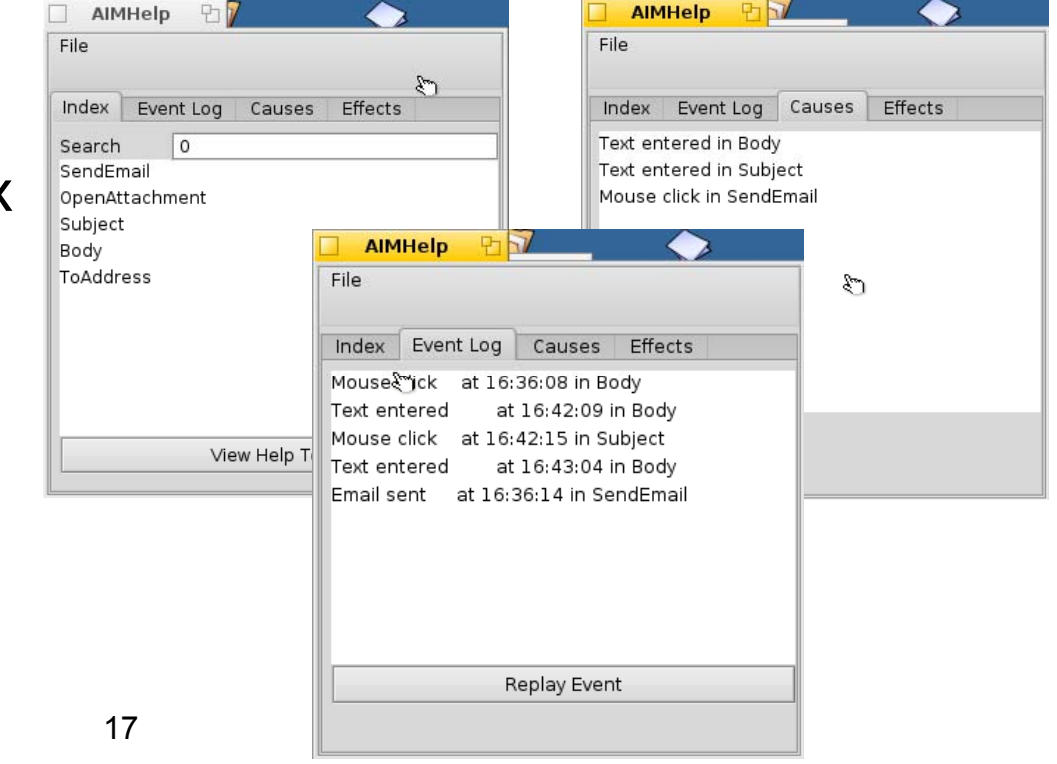

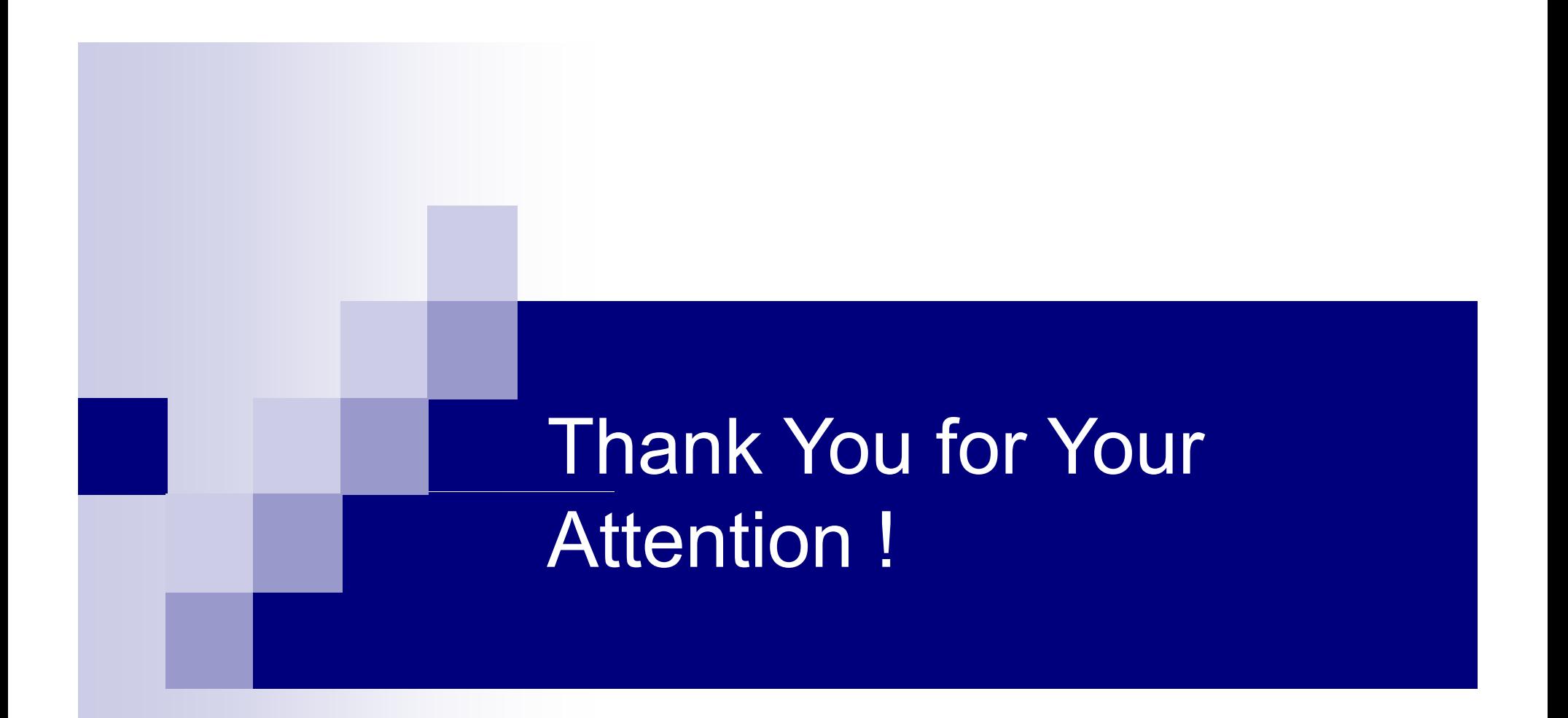

Questions and comments?  $\rightarrow$  lutteroth@cs.auckland.ac.nz